# **INTRODUÇÃO AO WINPLOT - PARTE 2**

# **Caro colega**,

Nesta aula, trabalharemos especificamente com recursos do Winplot relacionados ao esboço gráfico de funções de uma variável, mas se quiser saber mais sobre as possibilidades desse software, você pode continuar a explorá-lo. Ao final, damos algumas dicas extras. Esta é nossa última aula sobre o Winplot. Com certeza, é muito pouco tempo para conhecê-lo e desenvolver atividades que favoreçam a construção do conhecimento matemático. Porém, você pode – e deve – buscar tutoriais na internet e explorá-lo em outras ocasiões. Não tenha timidez para isso, conheça-o pormenorizadamente!!!!!

# **Meta**

Aprofundar conhecimentos sobre o Winplot ao trabalhar com outros conteúdos matemáticos.

# **Objetivos**

Ao final da aula você deverá ser capaz de

- Utilizar algumas ferramentas do Winplot para trabalhar com funções de uma variável;
- Investigar as ferramentas para trabalhar com funções de duas variáveis;
- Investigar outras possibilidades de utilização com o Winplot; e
- Desenvolver algumas atividades especulativas relacionadas aos conteúdos de funções.

# **FUNÇÕES E SEUS GRÁFICOS**

Vamos agora trabalhar um pouco com recursos que podem ser utilizados no Cálculo Diferencial e Integral e em algumas atividades no Ensino Médio, como o conteúdo de funções.

Podemos analisar o comportamento dos gráficos das funções ao modificarmos o domínio, por exemplo, analisar a diferença entre *f(x), f(x+a)*, *f(ax) e f(bx+a)*, onde *a, b* são parâmetros. Com isso podemos avaliar e tirar conclusões rapidamente sobre translações e periodicidade de funções. Também podemos analisar e até mesmo intuir o comportamento dos gráficos das funções quando alteramos não o domínio, mas a imagem, por exemplo, *af(x)*, *af(x)+b*, de acordo com os parâmetros *a* e *b*.

Para isso, basta em 2D utilizar o ícone *Equações*, *explícitas* (fig. 1) e, depois de devidamente digitado e configurado, utilizar o ícone *Anim*, em *a* e *b*, para analisar cada animação e intuir uma generalização para cada tipo de função: logarítmica, trigonométrica, polinomial, racional, dentre outras. Esta é uma estratégia metodológica que auxilia muito na construção do conhecimento de funções.

# **Fig. 1**

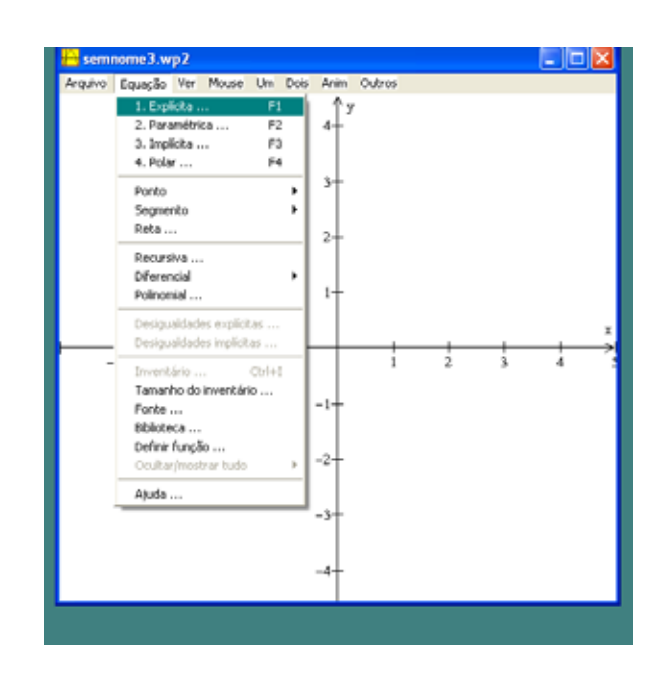

Como modelo, podemos analisar a variação dos coeficientes *a*, *b* e *c* em  $ax^2+bx+c=f(x)$ , fixando um coeficiente e alterando os outros. Analisamos a concavidade, a curvatura etc. Ao trabalharmos com as funções trigonométricas, como a função *f(x)= sen(x),* vamos variando o domínio e verificando o que acontece ao esboçarmos *sen(3x), sen(x/3).* Veja na figura 2, todos os gráficos traçados no mesmo sistema cartesiano.

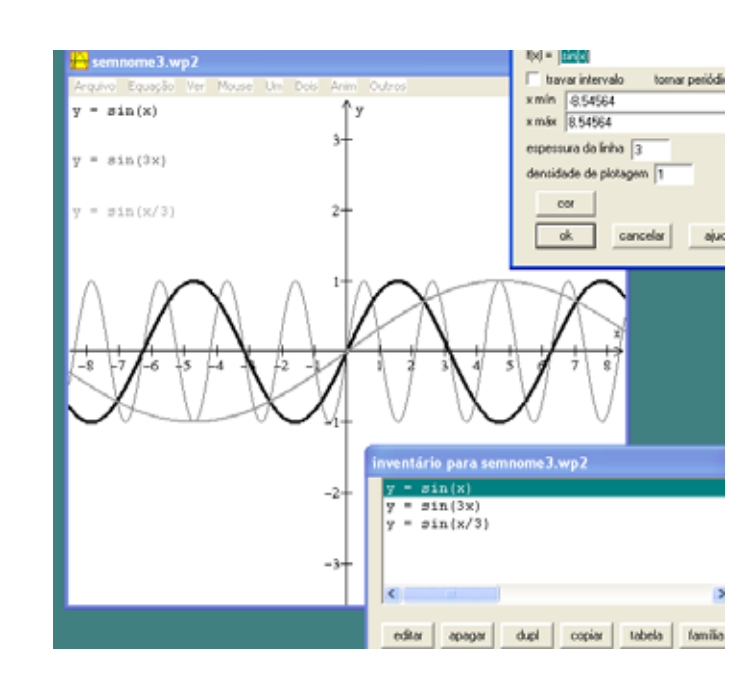

#### **Fig. 2**

# **OUTROS GRÁFICOS**

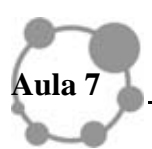

Podemos também visualizar e analisar funções de duas variáveis, como, por exemplo,  $z = \text{sen}(x^2 + y^2)$  (fig. 3), interceptá-la com outras superfícies, como com os planos, dentre outras atividades. É possível também trabalhar com coordenadas cilíndricas, esféricas, com curvas, com toros, superfícies parametrizadas, etc. O computador é um recurso que muito nos auxilia na visualização gráfica, pois para traçar superfícies à mão é muito complexo e demanda muito tempo, além da visualização não ser possível de todos os ângulos. Isso só é possível se esboçarmos várias figuras usando ângulos diferentes.

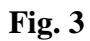

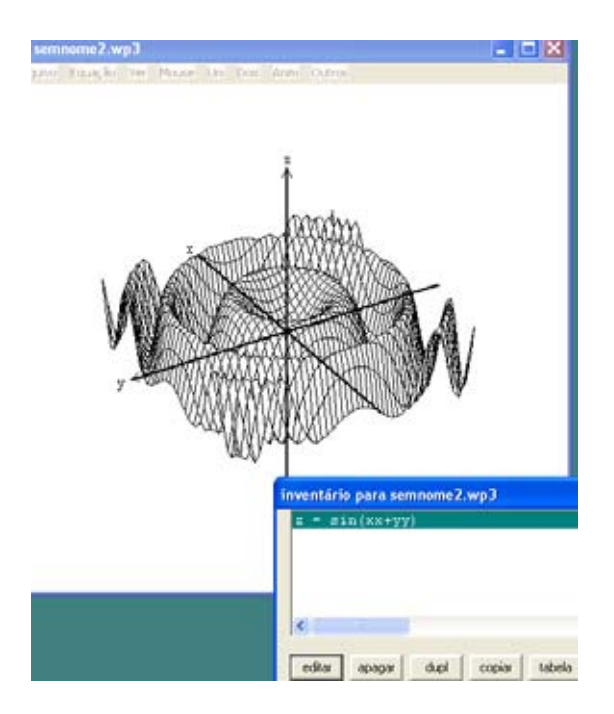

O comando *joinx(x+1|0,1-x^2|2,-1*) traça o gráfico (fig. 4) de uma função por partes, como esta,

$$
\begin{cases}\n x + 1 \operatorname{se} x \le 0 \\
 1 - x^2 \quad \text{se } 0 \le x \le 2 \\
 -1\n\end{cases}
$$

**Fig 4** 

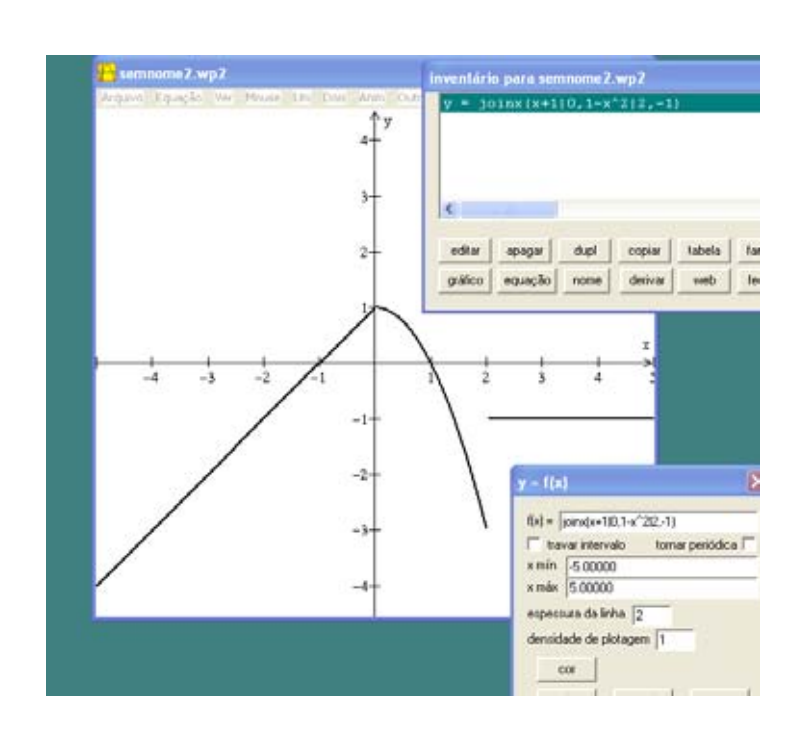

O software permite visualizar várias intersecções entre gráficos, basta usar o ícone *duplicar* no *inventário*, sem apagar a fonte anterior.

## **ATIVIDADES**

Explore as seguintes funções por meio de seus gráficos analisando suas concavidades, simetrias, periodicidade, injetividade, região de crescimento e decrescimento, sobrejetividade, amplitude, interceptos com os eixos coordenados e paridades. Considere *a, b, c* e *d* parâmetros reais. Não esqueça de anotar todas as observações!!!

```
a) cos(ax) 
b) cos(ax+b)c) cos(x)+cd) a cos(x)e)
        \overline{a}\overline{a}\frac{1}{2}\overline{a}\vert\overline{a}⎨
        \sqrt{ }+ x^2 \text{ se } 0 \leq x \leq-1 se x \leq2
                                             3
           2 + x^2 se 0 \le x \le \frac{1}{2}3
                        1 se x \leq \frac{1}{2}<sup>2</sup> se 0 \leq xx
```
**Sugestão: Reúna-se com outro colega de disciplina para, pelo menos, fazerem as atividades. Isso ajuda muito no aprendizado.** 

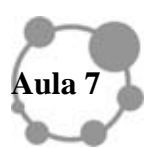

## *RESUMINDO*

**Podemos esboçar vários gráficos no mesmo sistema de coordenadas a fim de visualizar possíveis intersecções, compará-los, etc, mas, para isso, devemos utilizar o comando**  *duplicar* **sem deletar os gráficos anteriores. Mais uma vez, ressaltamos que, às vezes, ajustes são necessários para uma boa visualização. O comando** *Ver* **é mais utilizado quando estamos em 3dim. Pode ser que demore um pouco para aparecer o gráfico. Para rotacionar, você pode clicar na tela e utilizar, no teclado, as setas →, ←, ↑, ↓. Pode ser que isso demande alguns segundos a mais. O comando** *Anim* **é muito indicado para que o estudante faça especulações e tire suas próprias conclusões.** 

## **PARA FINALIZAR**

Infelizmente, é hora de terminar nossa aula; mas nas próximas, trabalharemos com outros recursos computacionais que podem nos ajudar a explorar outros conteúdos matemáticos, a investigá-los sob situações-problemas diferenciadas. Demoraríamos muito a executar as atividades aqui propostas à mão e isso poderia desfocar o objetivo principal que é o aprendizado das propriedades das funções, em especial, trigonométricas, exponenciais, logarítmicas, polinomiais, racionais, as que possuem radicais, dentre outras.

## **PARA SABER UM POUCO MAIS**

## **EQUAÇÕES DIFERENCIAIS ORDINÁRIAS (EDO)**

O software Winplot traça pequenos segmentos relacionados às inclinações da função *y*, a ser obtida (fig 5). Veja a EDO abaixo e as inclinações dada por  $\frac{dy}{dx}$ .

$$
\frac{dy}{dx} = x - y
$$

**Fig 5.** 

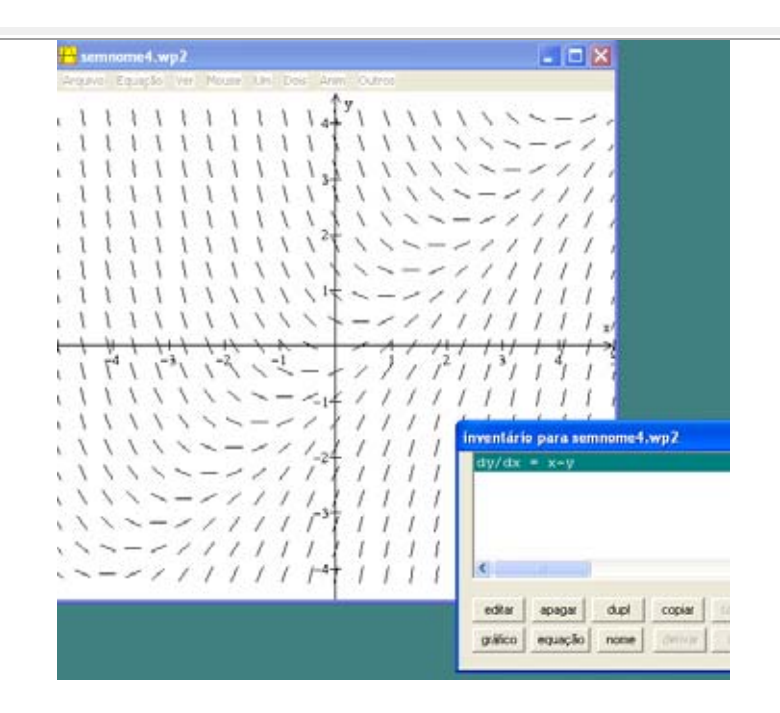

Além das atividades relacionadas ao esboço gráfico, o Winplot também nos possibilita a visualização de campos vetoriais relacionados às equações diferenciais, cálculos de áreas, volumes, comprimento de arco e outros. Ele nos permite conceber as áreas e hachurá-las. É possível ainda trabalhar com desigualdades, isto é, analisar desigualdades do tipo *x 3 < y < x+1*. Basta utilizar o ícones: *Equações, Explícitas, Desigualdades, Sombrear*.

Podemos recorrer a alguma explicação em "Biblioteca".

A Integração definida é feita utilizando uma aproximação por retângulos, tomando pontos à direita, ou à esquerda, ou utilizando o ponto médio para gerar os retângulos.